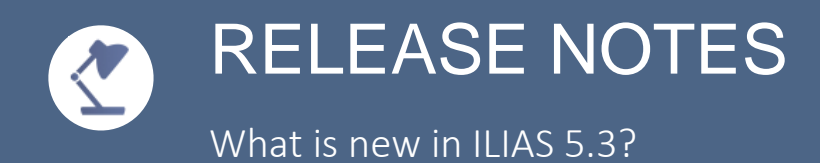

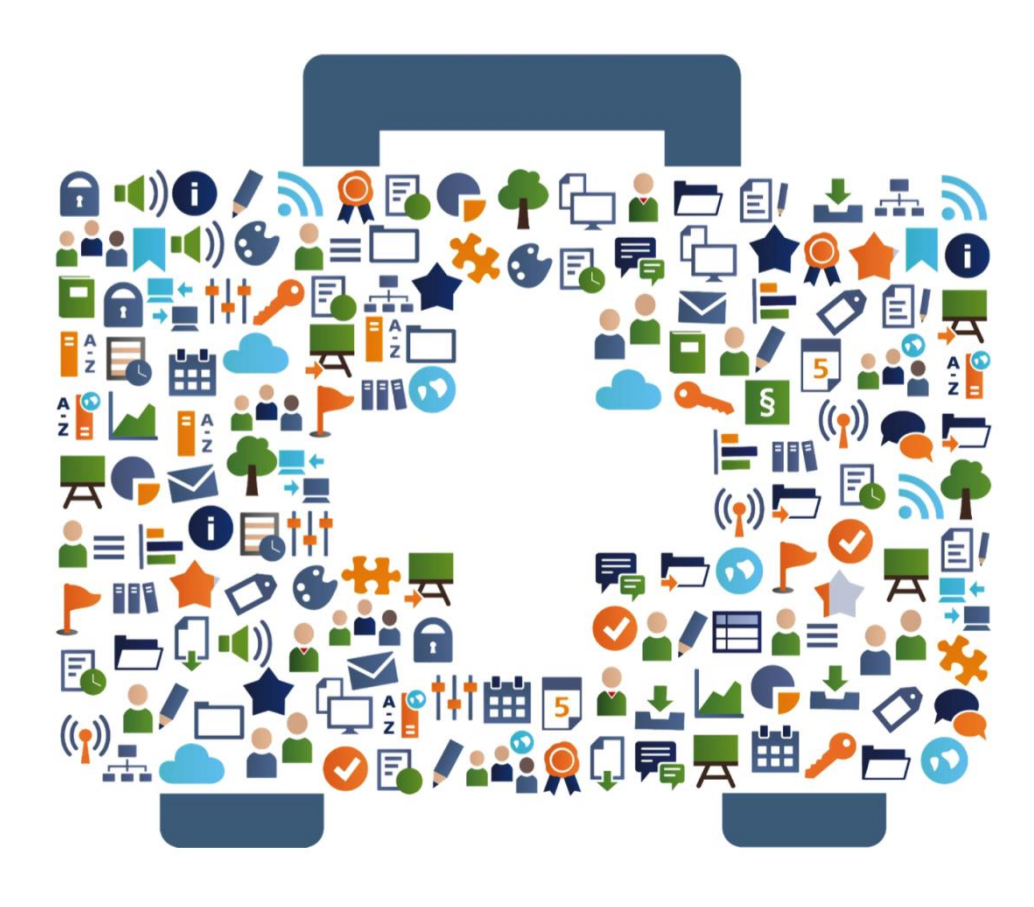

# **WELCOME**

### RELEASE NOTES V ILIAS 5.3

The editors of ILIAS Online Help and the ILIAS open source e-Learning Community make this document available with the following content:

- What are the most important features of ILIAS 5.3?
- What are the most interesting application examples ?

This is information for all ILIAS users about the most relevant innovations in the new version.

Have fun reading - and with ILIAS 5.3!

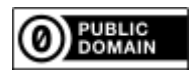

# **5** CALENDAR

### MORE MOBILE: HOURLY PLANNING

The agenda is clearly more attractive and improved for smartphones. Users can immediately view and download files related to a calendar item. Systems that are linked to schedule management systems can now show very clear hour schedules.

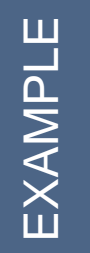

Your students can use their smartphone in the ILIAS calendar to view all appointments (both time and space) as a compact list. They can also download all files for preparation events for the entire week with one click. All files are sorted by day and hour in a ZIP file package.

### MORE VERSATILE: ROLE DEPENDENT DESKTOP

Your users work in totally different scenarios with ILIAS: that is why the start page will not be the same in all cases, but it can differ per role. The landing point can be any object within the study center after login, or any personal desktop.

A specific user group is currently being trained on a specific subject. These users can therefore end up directly in the relevant course after logging in. Other users work in teams on different topics and therefore first enter the calendar to view their appointments.

### CLEANER: THE PERSONAL DESKTOP MENU

The item "personal settings and profile" has disappeared from the personal desktop menu. It is now in the Profile section in the main menu. There is no doubling anymore.

You want to edit your personal details, make your profile public or change your settings? Now click directly on the Profile menu - the menu with your initials or your image - in the main menu and select "Personal data and profile".

## MORE PERSONAL: LINKING USER PROFILES

A popular Wiki feature is now available everywhere in the page editor. You can now easily insert your own or another user profile.

To ensure that participants can find the contact details of their course supervisors more quickly, you can use the page editor to link your profile and that of your colleagues directly to the course. The profile must be visible to logged-in users to be able to see it on their home page.

## **EXERCISE**

### MULTIMEDIAL INSTRUCTIONS FOR EXERCISES

For exercises, media objects are now displayed directly within the instruction. Images are shown in the instruction as an example and can be set fullscreen.

You want to start your assignments with a video, in which you greet the students and explain the topic. The video is displayed directly in the instruction of the assignment and can be played immediately.

### EASIER TO CREATE AND PRINT PORTFOLIOS

With an exercise you can now easily add files from the portfolio without too many intermediate steps. Participants can consult their portfolio directly within the preview. In addition, portfolios can now also be printed as a PDF on saved.

A teacher works within a course with portfolios. Users end up directly in the portfolio template and can easily be filled in. The result can be printed at the end of the semester and meets all examination requirements.

#### MORE PRECISE: ONLY YOUR OWN PEOPLE

A new rights concept can limit the read and edit rights within the own organization unit. Personal details of employees outside of their own unit are not displayed.

Students from multiple organizational units follow one course. The supervisors only have access to the learning progress of those students who belong to their organizational unit. They only see the results of their own students. The results of the students from other organizational units are not visible to them.

### NEW: LEARNING PROGRESS OF EMPLOYEES

Managers have access to a list of employees: you can see which courses have been completed. Managers do not have access to employees of other departments, even when they visit the same course. They can not change this course content either.

You assign user accounts to various departments under Management -> Organization Units. You activate Access rights to Organizational Unit within the courses. Managers can now directly view the learning progress of their team members from the Personal Desktop -> Employees.

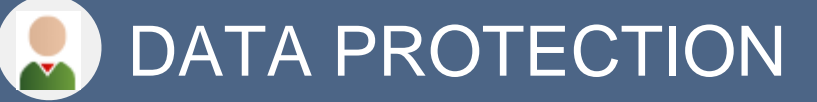

### INFORMAL LEARNING: CREATE WORKING GROUPS

Users can compose learning and working groups directly via "Who is online". Users can therefore easily prepare assignments and share and assemble with each other.

In an "on screen chat" you have agreed to make an assignment together with another person. In the "who is online" tool you click on the user name and the menu item: add to group appears. Then you create a new group and you can add and edit materials together.

### RESPONSIVE: COLUMN-LAYOUT OBJECT

A new page content-type divides a page over multiple columns that are correctly displayed on all screen sizes. The columns are displayed among themselves on smartphones. This makes it easier to make content responsive without extra work.

You can distribute page content across multiple columns without too much difficulty, which is then displayed correctly on all screen sizes. If the display is too small, like on a smartphone, the information is displayed one below the other. This was possible in previous ILIAS versions, but is now much easier.